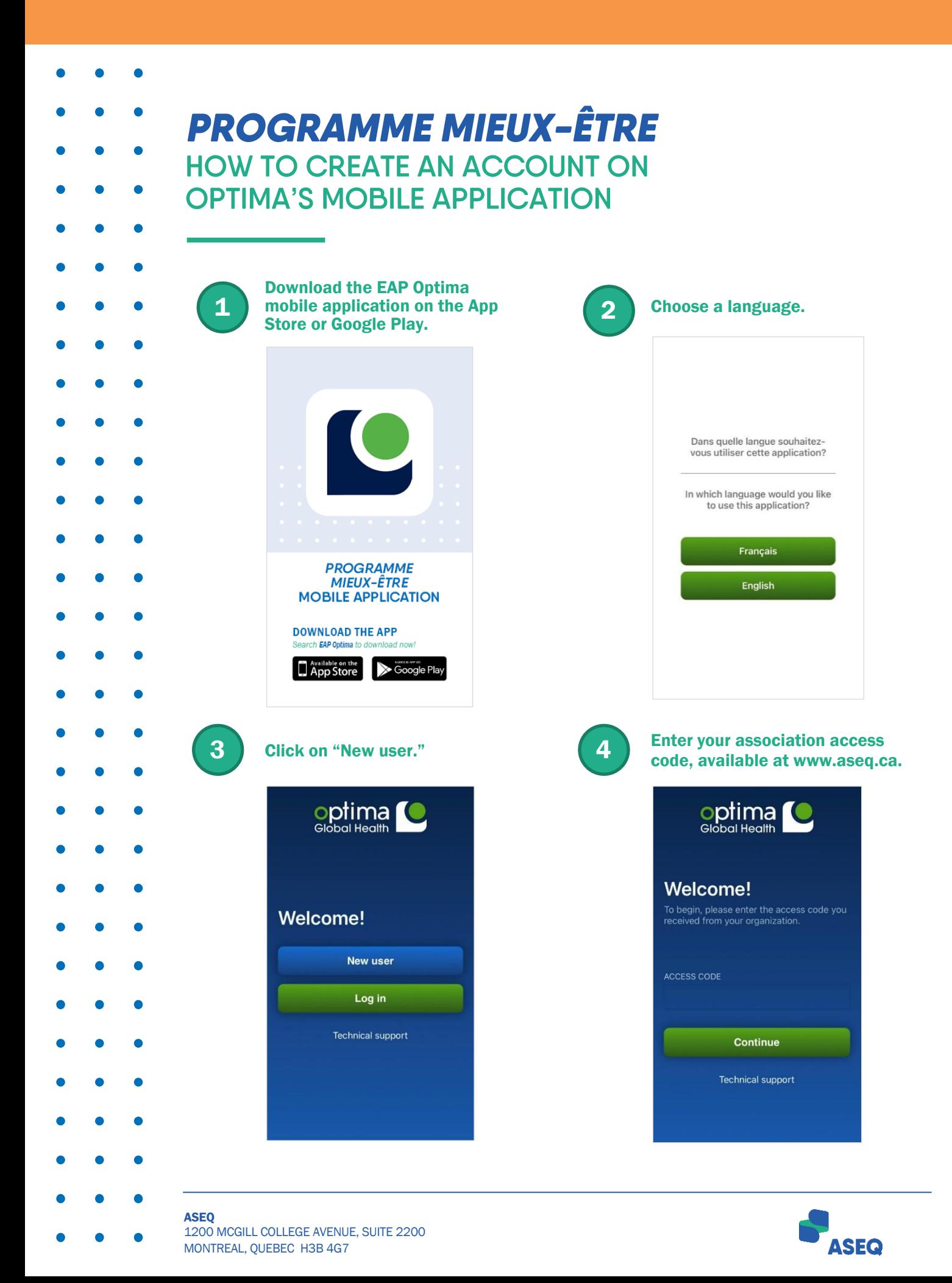

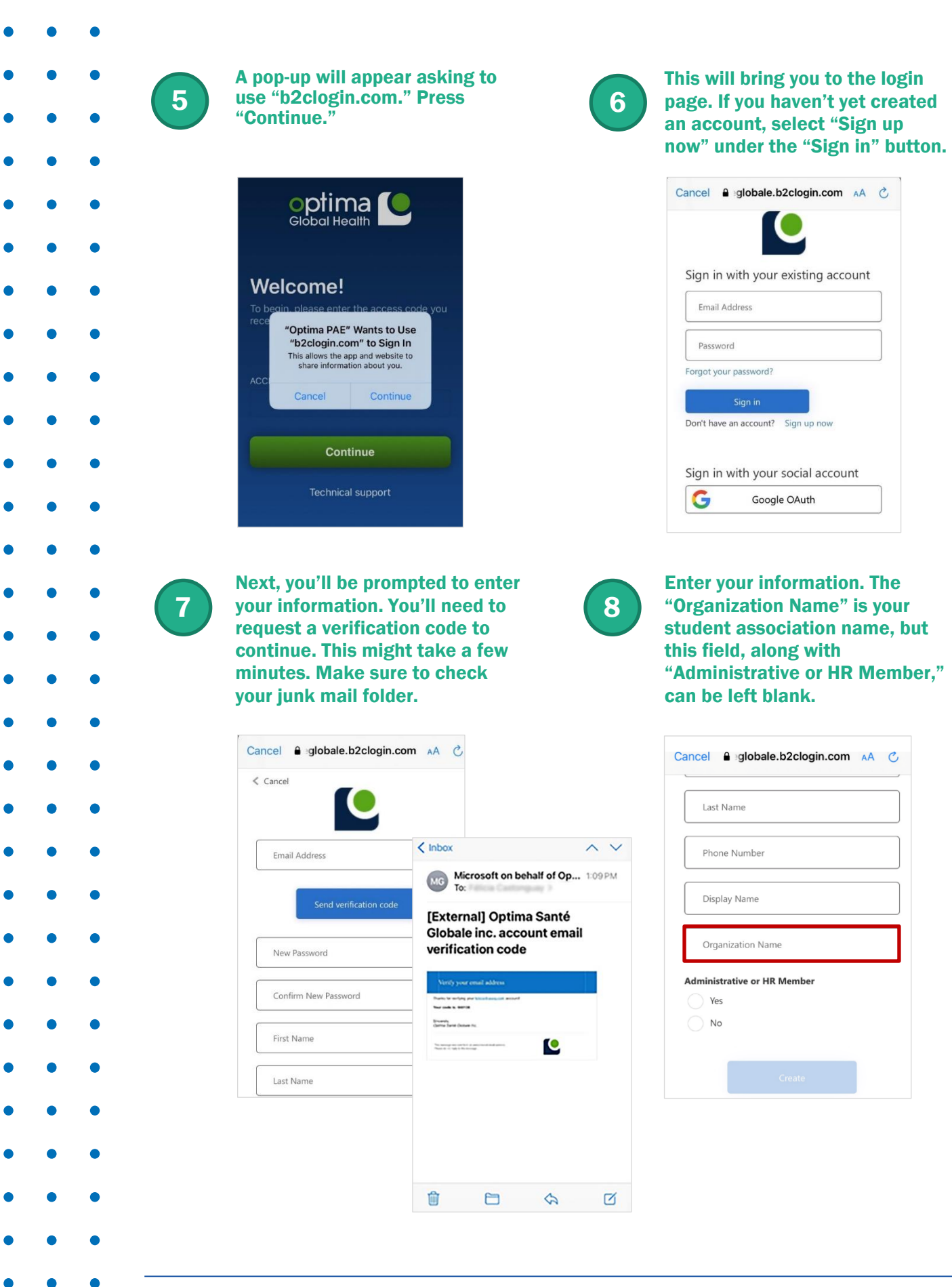

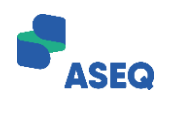

 $\bullet$ 

 $\bullet$ 

 $\bullet$ 

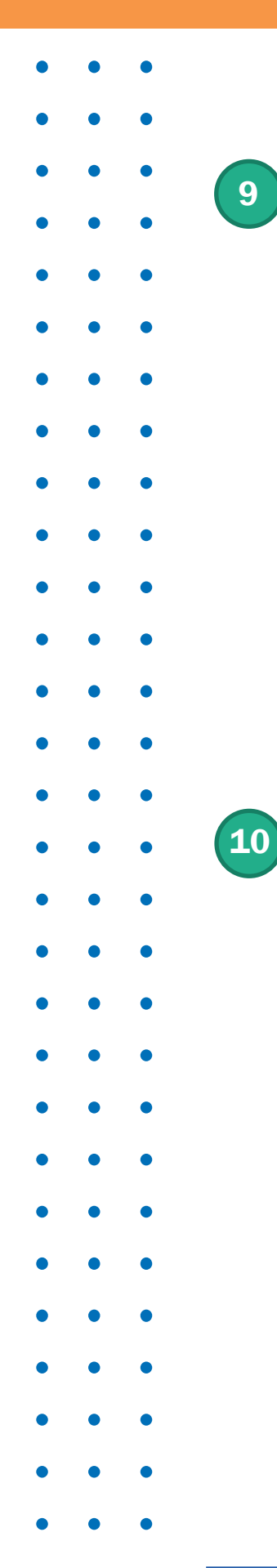

Once the verification code has been received, enter it in the designated field and press "create" at the bottom of the page once your information has been filled in.

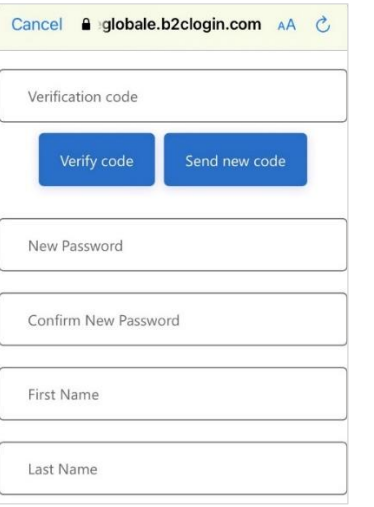

Now that your account has been created, you can connect with a counsellor or access health and wellness information with the click of a button.

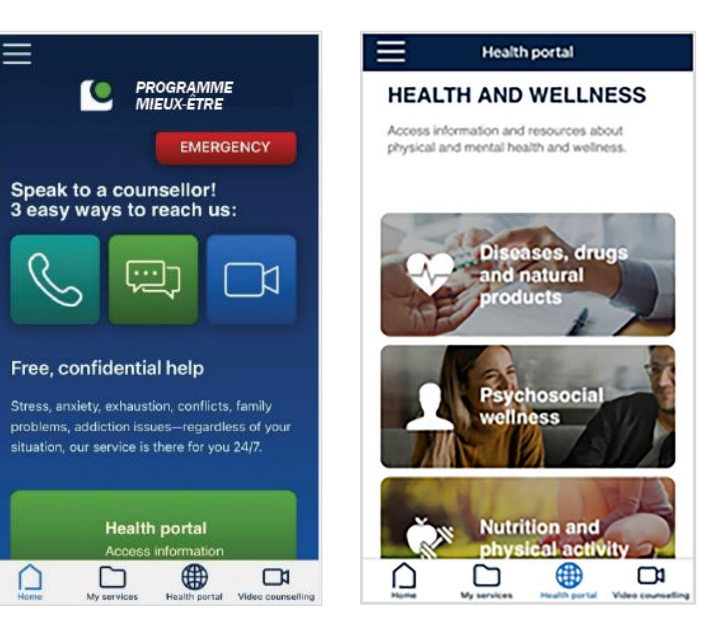

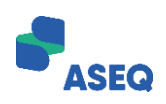

ASEQ 1200 MCGILL COLLEGE AVENUE, SUITE 2200 MONTREAL, QUEBEC H3B 4G7